# <span id="page-0-2"></span>**Make "Affects Version/s" mandatory when issue resolution is "Fixed"**

#### **On this page**

- [Features used to implement the example](#page-0-0)
- [Example: Make "Affects Version/s" mandatory when issue resolution is "Fixed"](#page-0-1)
- [Other examples of that function](#page-1-0)
- [Related Usage Examples](#page-1-0)

# <span id="page-0-0"></span>Features used to implement the example

**[Validation based on regular expression](https://apps.decadis.net/display/JWT/Condition+and+validation+based+on+regular+expression)**

# <span id="page-0-1"></span>Example: Make "Affects Version/s" mandatory when issue resolution is "Fixed"

You can implement using **[Validation based on regular expression](https://apps.decadis.net/display/JWT/Condition+and+validation+based+on+regular+expression)**. You have to use a validator in transition "**Close**" and "**Resolve**" using the following configuration:

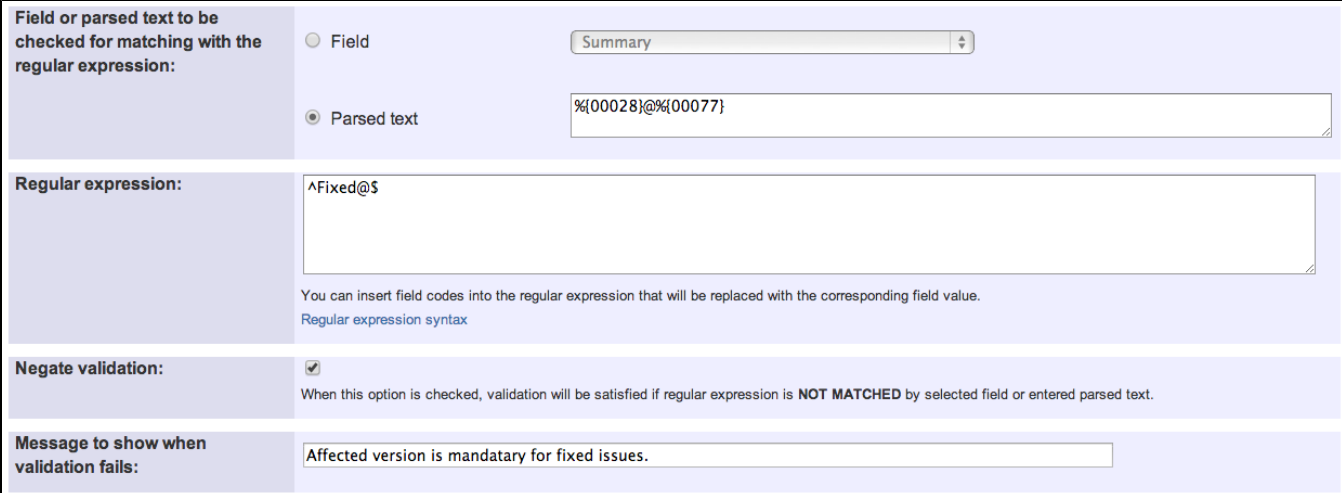

Text to be parsed is:

**%{00028}@%{00077}**

**^Fixed@\$**

Once configured, transition will look like this:

The transition requires the following criteria to be valid **Add validator** If parsed text "#Issue resolution#@#Affected versions#" doesn't match the following parsed regular  $\odot$ expression: (^Fixed@\$). Message to show when validation fails: Affected version is mandatary for fixed issues.

## <span id="page-1-0"></span>Other examples of that function

Page: [Make "Affects Version/s" mandatory when issue resolution is](#page-0-2)  ["Fixed"](#page-0-2)

Page: [Make a custom field mandatory when Priority is "Critical" or](https://apps.decadis.net/pages/viewpage.action?pageId=1803743)  ["Blocker"](https://apps.decadis.net/pages/viewpage.action?pageId=1803743)

Page: [Make a custom field mandatory when priority is "Critical" or](https://apps.decadis.net/pages/viewpage.action?pageId=1803860)  ["Blocker" and issue type is "Incident"](https://apps.decadis.net/pages/viewpage.action?pageId=1803860)

Page: [Make certain custom field required in resolve screen only if the](https://apps.decadis.net/pages/viewpage.action?pageId=1803731)  [resolution was set to "Fixed"](https://apps.decadis.net/pages/viewpage.action?pageId=1803731)

Page: [Prevent addition of new sub-tasks if the parent issue is in](https://apps.decadis.net/pages/viewpage.action?pageId=1803734) 

- ["Resolved" or "Closed" status](https://apps.decadis.net/pages/viewpage.action?pageId=1803734)
- Page: [Validation on issue attachments](https://apps.decadis.net/display/JWT/Validation+on+issue+attachments) Page: [Validation on the value of a Cascading Select field](https://apps.decadis.net/display/JWT/Validation+on+the+value+of+a+Cascading+Select+field)

### Related Usage Examples

- [Block or unblock a transition after an issue rested a specific](https://apps.decadis.net/display/JWT/Block+or+unblock+a+transition+after+an+issue+rested+a+specific+time+in+a+status)  [time in a status](https://apps.decadis.net/display/JWT/Block+or+unblock+a+transition+after+an+issue+rested+a+specific+time+in+a+status)
	- <sup>o</sup> [example](https://apps.decadis.net/label/example)
	- <sup>o</sup> [condition](https://apps.decadis.net/label/condition)
	- o [validator](https://apps.decadis.net/label/validator)
	- $\circ$  [transition](https://apps.decadis.net/label/transition)
- [Validation based on the value of a date type project property](https://apps.decadis.net/display/JWT/Validation+based+on+the+value+of+a+date+type+project+property) o [example](https://apps.decadis.net/label/example)
	- <sup>o</sup> [validator](https://apps.decadis.net/label/validator)
- [Validation on sibling sub-tasks depending on issue type and](https://apps.decadis.net/display/JWT/Validation+on+sibling+sub-tasks+depending+on+issue+type+and+status)  [status](https://apps.decadis.net/display/JWT/Validation+on+sibling+sub-tasks+depending+on+issue+type+and+status)
	- <sup>o</sup> [example](https://apps.decadis.net/label/example)
		- [validator](https://apps.decadis.net/label/validator)
	- [sub-task](https://apps.decadis.net/label/sub-task)
	- <sup>o</sup> [transition](https://apps.decadis.net/label/transition)
- [Validation on MIME types of issue attachments](https://apps.decadis.net/display/JWT/Validation+on+MIME+types+of+issue+attachments)
	- <sup>o</sup> [example](https://apps.decadis.net/label/example)
	- <sup>o</sup> [validator](https://apps.decadis.net/label/validator)
- [Validation on the value of a Cascading Select field](https://apps.decadis.net/display/JWT/Validation+on+the+value+of+a+Cascading+Select+field)
	- <sup>o</sup> [example](https://apps.decadis.net/label/example)
		- <sup>o</sup> [validator](https://apps.decadis.net/label/validator)
	- <sup>o</sup> [custom-field](https://apps.decadis.net/label/custom-field)
- [Validation and condition based on time expressions](https://apps.decadis.net/display/JWT/Validation+and+condition+based+on+time+expressions)
	- <sup>o</sup> [example](https://apps.decadis.net/label/example)
	- <sup>o</sup> [condition](https://apps.decadis.net/label/condition)
	- <sup>o</sup> [validator](https://apps.decadis.net/label/validator)
- <sup>o</sup> [transition](https://apps.decadis.net/label/transition)
- [Validate only issue links created in transition screen](https://apps.decadis.net/display/JWT/Validate+only+issue+links+created+in+transition+screen)
	- $\circ$  [example](https://apps.decadis.net/label/example) <sup>o</sup> [validator](https://apps.decadis.net/label/validator)
	- <sup>o</sup> [issue-links](https://apps.decadis.net/label/issue-links)
- [Require issue link when resolving as duplicate](https://apps.decadis.net/display/JWT/Require+issue+link+when+resolving+as+duplicate)
	- o [example](https://apps.decadis.net/label/example)
	- o [validator](https://apps.decadis.net/label/validator)
	- o [issue-links](https://apps.decadis.net/label/issue-links)
- Make "Time Spent" field required when there is no time logged
	- [in the issue](https://apps.decadis.net/pages/viewpage.action?pageId=1803833)
		- <sup>o</sup> [example](https://apps.decadis.net/label/example)
		- <sup>o</sup> [validator](https://apps.decadis.net/label/validator) [work-log](https://apps.decadis.net/label/work-log)
- [Make different fields mandatory depending on the value of a](https://apps.decadis.net/display/JWT/Make+different+fields+mandatory+depending+on+the+value+of+a+Select+List+custom+field)  [Select List custom field](https://apps.decadis.net/display/JWT/Make+different+fields+mandatory+depending+on+the+value+of+a+Select+List+custom+field)
	- <sup>o</sup> [example](https://apps.decadis.net/label/example)
		- <sup>o</sup> [validator](https://apps.decadis.net/label/validator)
		- [custom-field](https://apps.decadis.net/label/custom-field)
- [Validate compatible values selection among dependent custom](https://apps.decadis.net/display/JWT/Validate+compatible+values+selection+among+dependent+custom+fields)  [fields](https://apps.decadis.net/display/JWT/Validate+compatible+values+selection+among+dependent+custom+fields)
	- <sup>o</sup> [example](https://apps.decadis.net/label/example)
	- [validator](https://apps.decadis.net/label/validator)
	- <sup>o</sup> [custom-field](https://apps.decadis.net/label/custom-field)
- [Reject duplicated file names in attachments](https://apps.decadis.net/display/JWT/Reject+duplicated+file+names+in+attachments)
	- $\circ$  [example](https://apps.decadis.net/label/example)
	- <sup>o</sup> [validator](https://apps.decadis.net/label/validator)
- [Restrict sub-task type creation depending on parent issue](https://apps.decadis.net/display/JWT/Restrict+sub-task+type+creation+depending+on+parent+issue+status) 
	- [status](https://apps.decadis.net/display/JWT/Restrict+sub-task+type+creation+depending+on+parent+issue+status)
		- <sup>o</sup> [example](https://apps.decadis.net/label/example)
		- <sup>o</sup> [validator](https://apps.decadis.net/label/validator)
		- <sup>o</sup> [sub-task](https://apps.decadis.net/label/sub-task)
- [Make a custom field mandatory when priority is "Critical" or](https://apps.decadis.net/pages/viewpage.action?pageId=1803860)  ["Blocker" and issue type is "Incident"](https://apps.decadis.net/pages/viewpage.action?pageId=1803860)
	- <sup>o</sup> [example](https://apps.decadis.net/label/example)
	- <sup>o</sup> [validator](https://apps.decadis.net/label/validator)
	- <sup>o</sup> [custom-field](https://apps.decadis.net/label/custom-field)
- [Require at least one sub-task in status "Resolved" or "Closed"](https://apps.decadis.net/pages/viewpage.action?pageId=1803843)  [when "Testing required" is selected in Check-Box custom field](https://apps.decadis.net/pages/viewpage.action?pageId=1803843)
	- <sup>o</sup> [example](https://apps.decadis.net/label/example) <sup>o</sup> [validator](https://apps.decadis.net/label/validator)
	- $\circ$  [sub-task](https://apps.decadis.net/label/sub-task)
	-